# Lethe<br>Let.racks

# DSP 26

digital speaker management system

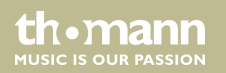

user manual

Musikhaus Thomann Thomann GmbH Hans-Thomann-Straße 1 96138 Burgebrach Germany Telephone: +49 (0) 9546 9223-0 E-mail: info@thomann.de Internet: www.thomann.de

07.01.2016, ID: 341074

# **Table of contents**

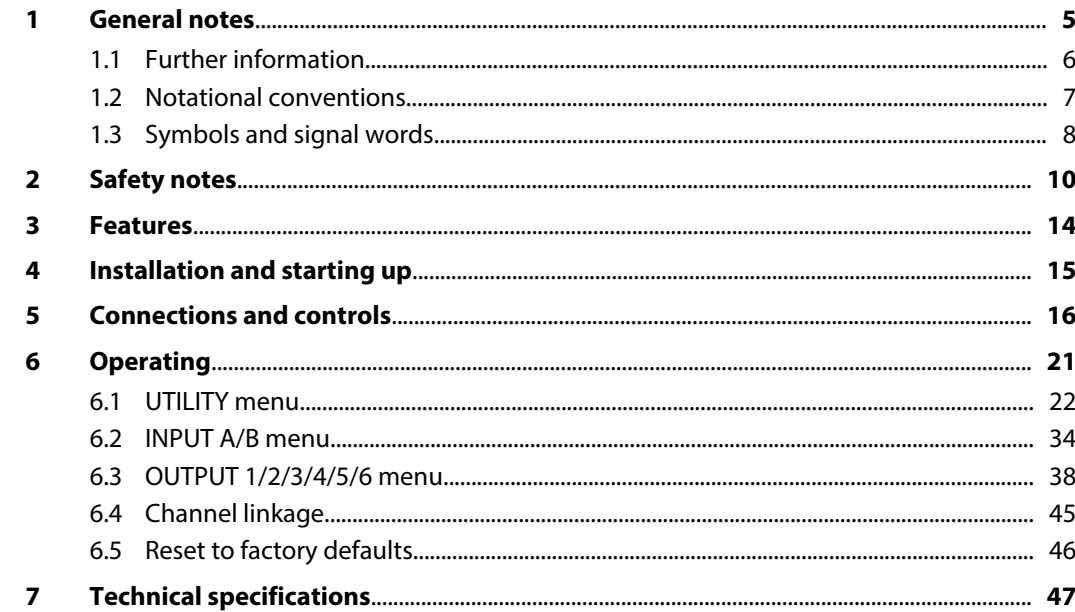

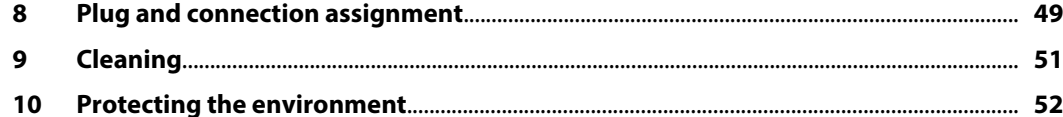

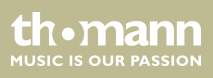

# <span id="page-4-0"></span>**1 General notes**

This manual contains important instructions for the safe operation of the unit. Read and follow the safety instructions and all other instructions. Keep the manual for future reference. Make sure that it is available to all those using the device. If you sell the unit please make sure that the buyer also receives this manual.

Our products are subject to a process of continuous development. Thus, they are subject to change.

th.mann **MUSIC IS OUR PASSION** 

### <span id="page-5-0"></span>**1.1 Further information**

On our website (*www.thomann.de)* you will find lots of further information and details on the following points:

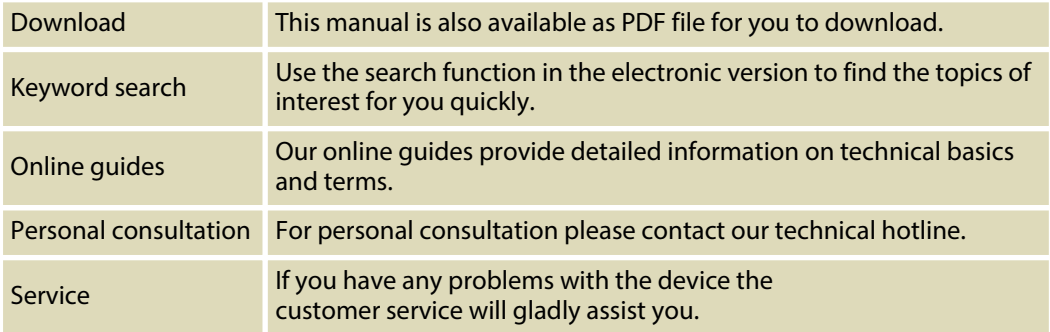

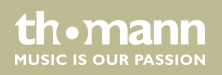

### <span id="page-6-0"></span>**1.2 Notational conventions**

This manual uses the following notational conventions:

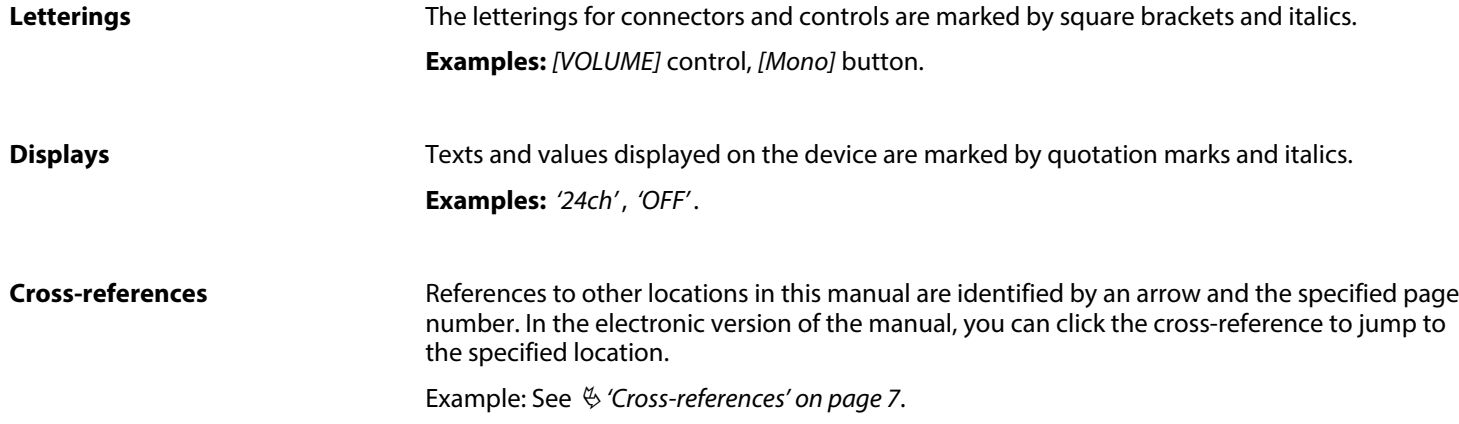

th mann **MUSIC IS OUR PASSION** 

### <span id="page-7-0"></span>**1.3 Symbols and signal words**

In this section you will find an overview of the meaning of symbols and signal words that are used in this manual.

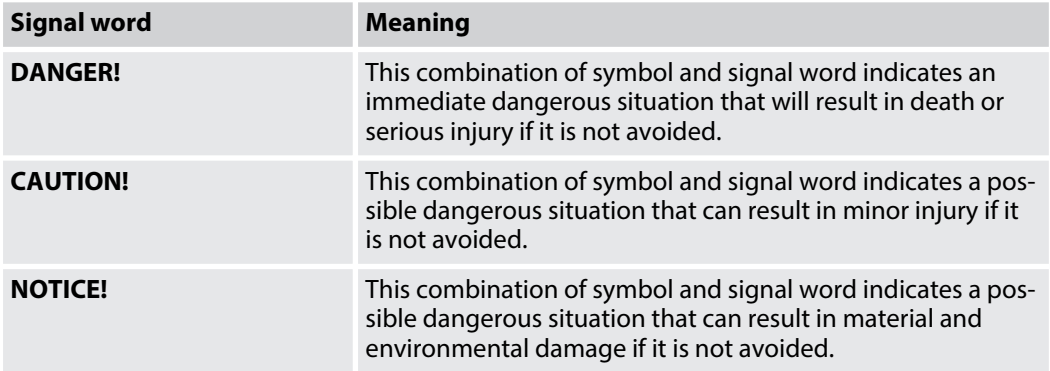

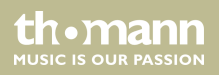

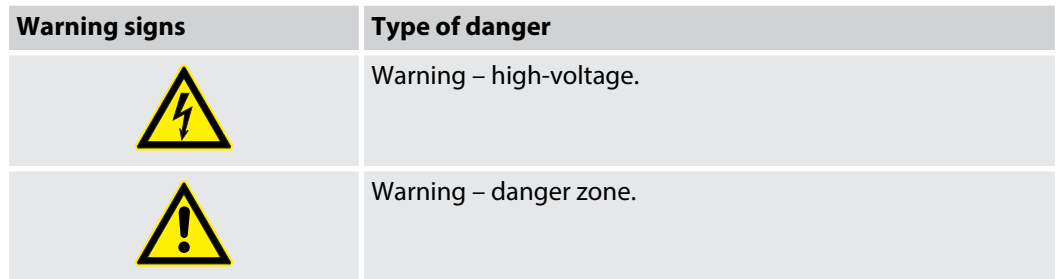

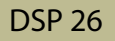

# <span id="page-9-0"></span>**2 Safety notes**

#### **Intended use**

This device serves sound control and distribution of incoming audio signals to the connected speakers. Use the device only as described in this user manual. Any other use or use under other operating conditions is considered to be improper and may result in personal injury or property damage. No liability will be assumed for damages resulting from improper use.

This device may be used only by persons with sufficient physical, sensorial, and intellectual abilities and having corresponding knowledge and experience. Other persons may use this device only if they are supervised or instructed by a person who is responsible for their safety.

**Safety**

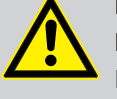

### **DANGER!**

### **Danger for children**

Ensure that plastic bags, packaging, etc. are disposed of properly and are not within reach of babies and young children. Choking hazard!

Ensure that children do not detach any small parts (e.g. knobs or the like) from the unit. They could swallow the pieces and choke!

Never let children unattended use electrical devices.

**MITCLE IS OFTE PASSION** 

### **DANGER!**

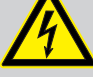

### **Electric shock caused by high voltages inside**

Within the device there are areas where high voltages may be present. Never remove any covers.

There are no user-serviceable parts inside.

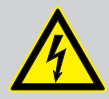

### **DANGER!**

### **Electric shock caused by short-circuit**

Always use proper ready-made insulated mains cabling (power cord) with a pro‐ tective contact plug. Do not modify the mains cable or the plug. Failure to do so could result in electric shock/death or fire. If in doubt, seek advice from a regis‐ tered electrician.

**MUSIC IS OUR PASSION** 

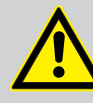

### **CAUTION!**

### **Possible hearing damage**

With loudspeakers or headphones connected, the device can produce volume levels that may cause temporary or permanent hearing impairment.

Do not operate the device permanently at a high volume level. Decrease the volume level immediately if you experience ringing in your ears or hearing impairment.

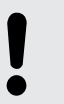

### **NOTICE!**

#### **Risk of fire**

Do not cover the device nor any ventilation slots. Do not place the device near any direct heat source. Keep the device away from naked flames.

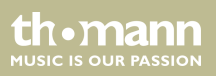

### **NOTICE!**

#### **Operating conditions**

This device has been designed for indoor use only. To prevent damage, never expose the device to any liquid or moisture. Avoid direct sunlight, heavy dirt, and strong vibrations.

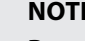

### **NOTICE!**

#### **Power supply**

Before connecting the device, ensure that the input voltage (AC outlet) matches the voltage rating of the device and that the AC outlet is protected by a residual current circuit breaker. Failure to do so could result in damage to the device and possibly injure the user.

Unplug the device before electrical storms occur and when it is unused for long periods of time to reduce the risk of electric shock or fire.

**MUSIC IS OUR PASSION** 

# <span id="page-13-0"></span>**3 Features**

- $\blacksquare$  Two input channels
- $\blacksquare$  Six output channels
- Digital 24-bit signal processors
- RS485 interface
- **N** USB port
- $\blacksquare$  Suitable for installation in 19-inch racks (1 RU)

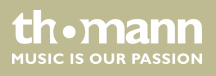

# <span id="page-14-0"></span>**4 Installation and starting up**

Unpack and carefully check that there is no transportation damage before using the unit. Keep the equipment packaging. To fully protect the device against vibration, dust and moisture during transportation or storage use the original packaging or your own packaging material suitable for transport or storage, respectively.

Establish all connections as long as the unit is switched off. Use the shortest possible highquality cables for all connections.

#### **Rack mounting**

The unit has been designed for rack mounting in a standard 19-inch rack; it occupies one rack unit.

th.mann **MUSIC IS OUR PASSION** 

# <span id="page-15-0"></span>**5 Connections and controls**

#### **Front panel**

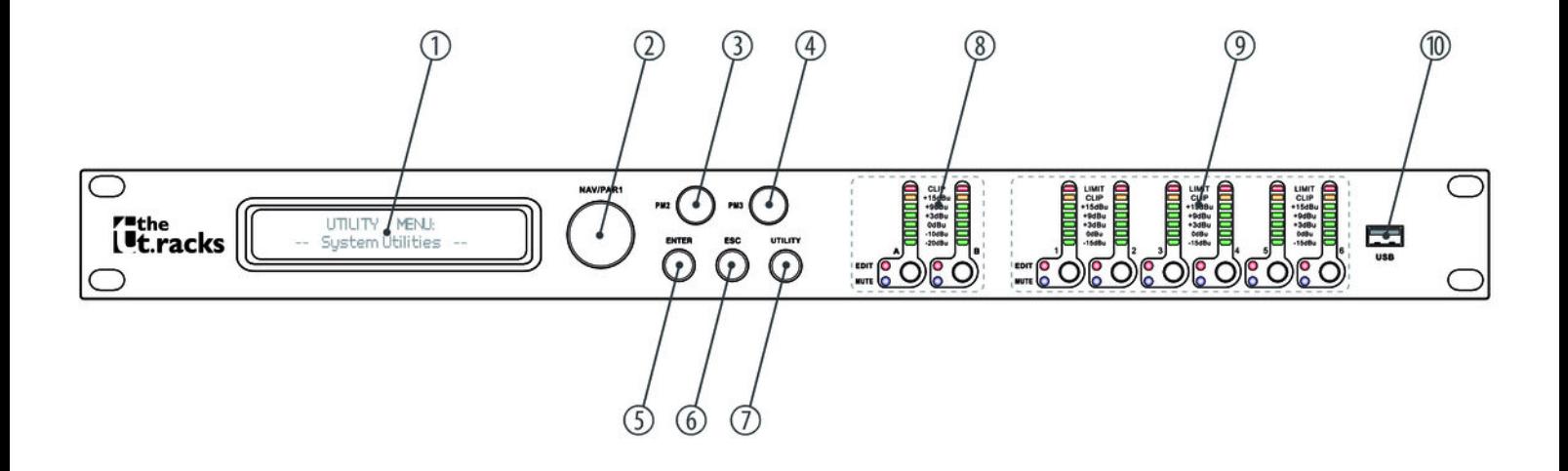

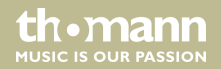

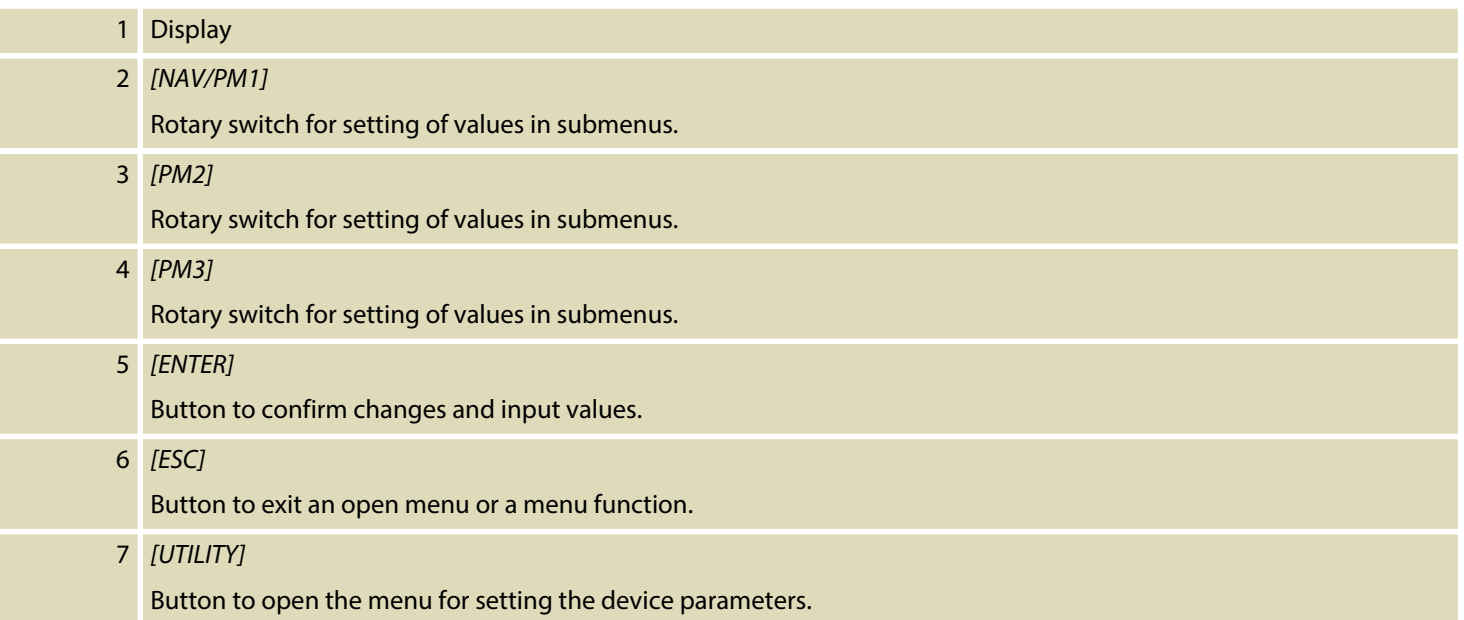

th mann MUSIC IS OUR PASSION

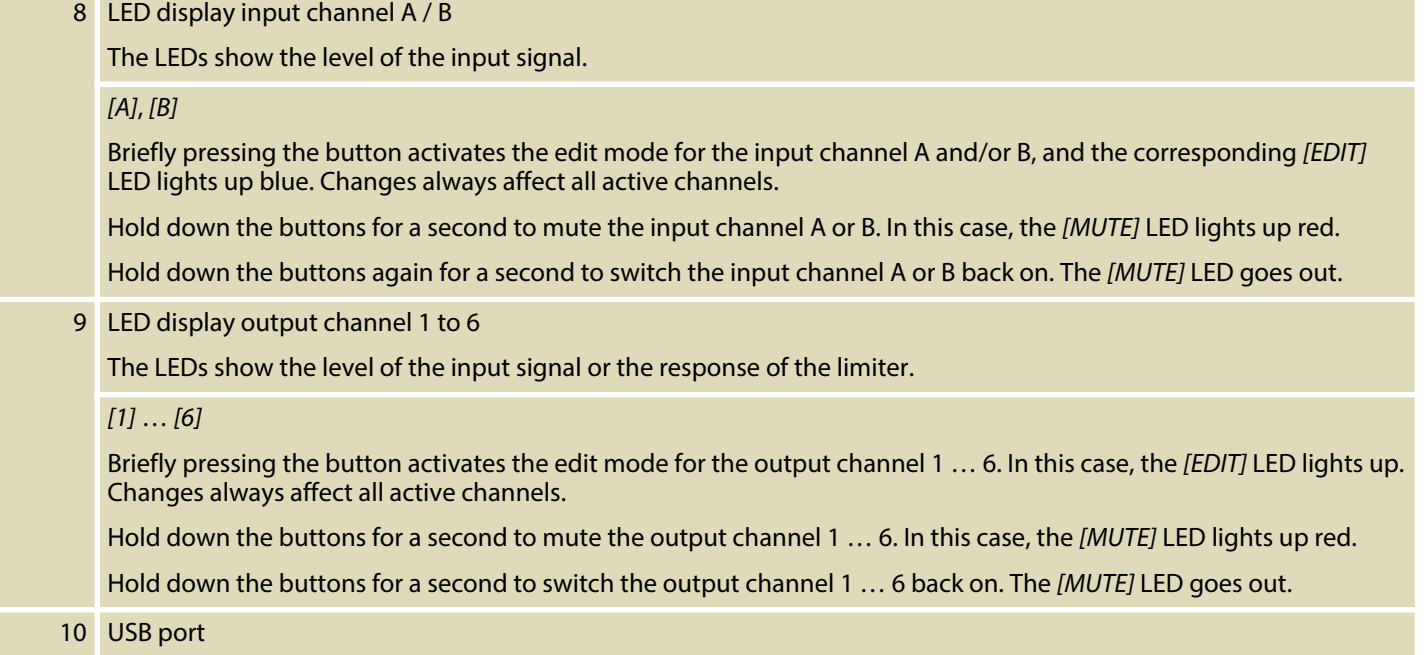

th.mann **MUSIC IS OUR PASSION** 

### **Rear panel**

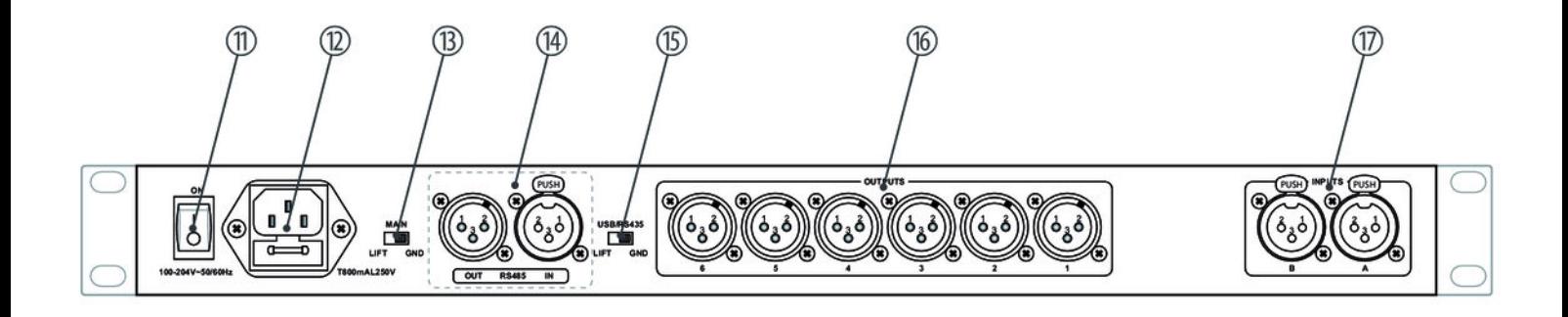

th.mann MUSIC IS OUR PASSION

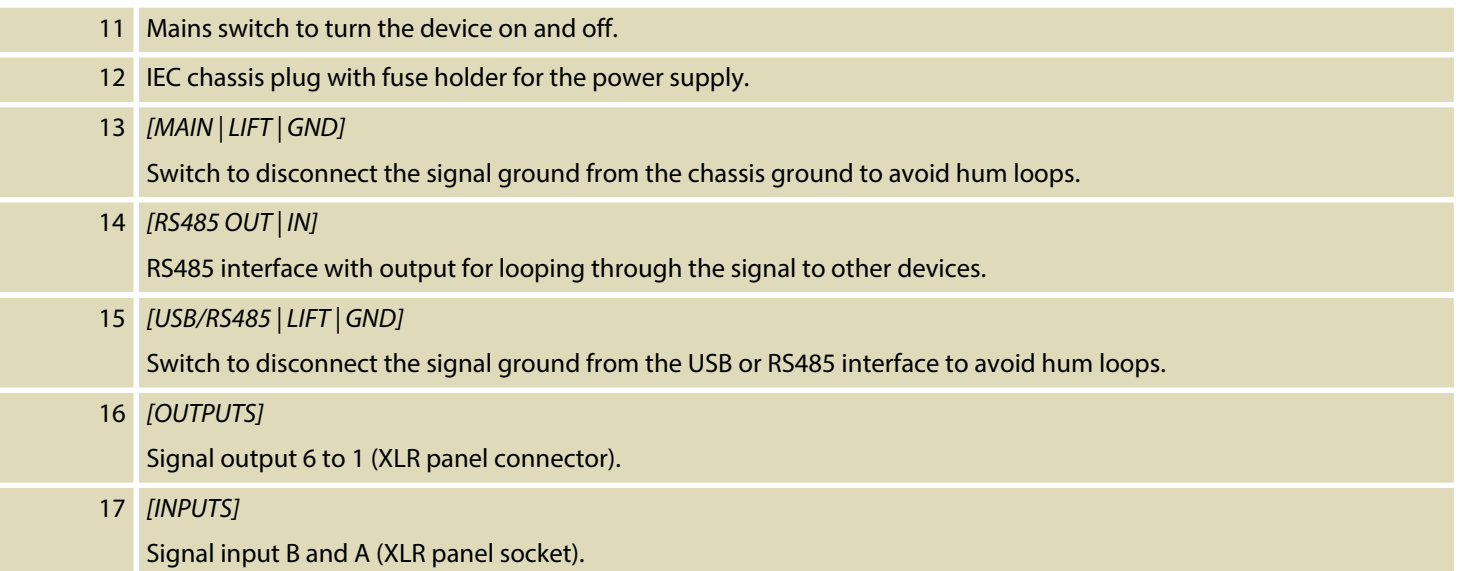

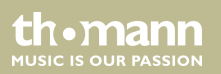

# <span id="page-20-0"></span>**6 Operating**

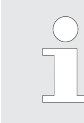

*First switch on the speaker management system and then switch on the connected devices to avoid activation crackling and possible damage to the connected speakers.*

When the device is switched on, the model name, the start-up status, and the last active oper‐ ating mode (default: *'2×3 WAY X-OVER'*) appear one after another in the display.

Afterwards, there is the option to activate a desired operating mode or to adjust the device settings.

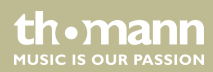

### <span id="page-21-0"></span>**6.1 UTILITY menu**

Press *[UTILIY]* to enter the *'UTILITY'* menu. Select the required submenu with*[NAV/PM1]* and confirm with *[ENTER]*.

Select the required option in the open submenu with*[NAV/PM1]* and confirm with *[ENTER]*. The selected menu item is marked with an asterisk (\*).

Adjust the settings with *[PM2]* or *[PM3]* and confirm by pressing *[ENTER]* to apply the new set‐ tings.

Pressing *[ESC]* exits the menu without applying changes.

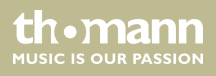

Operating

#### **UTILITY menu overview**

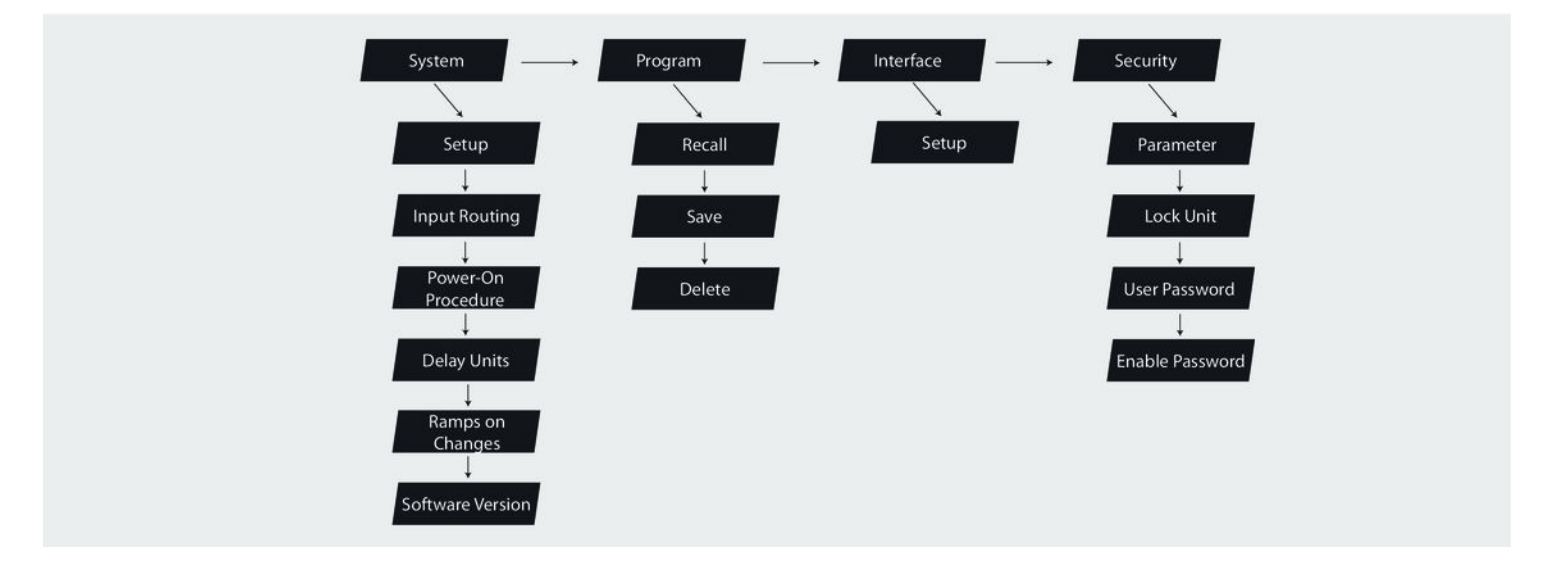

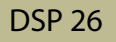

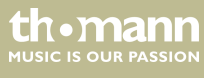

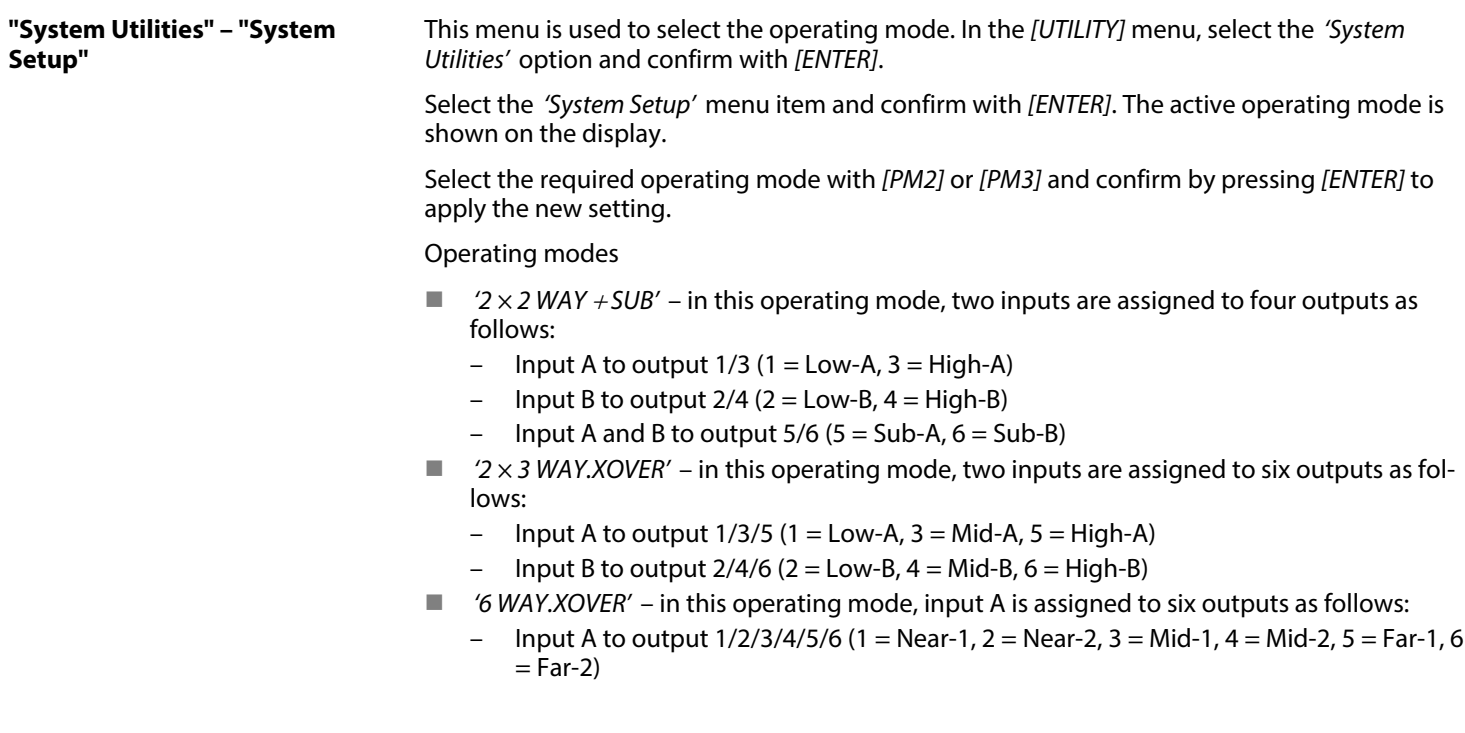

digital speaker management system

th • mann

Pressing *[ESC]* exits the menu without applying changes.

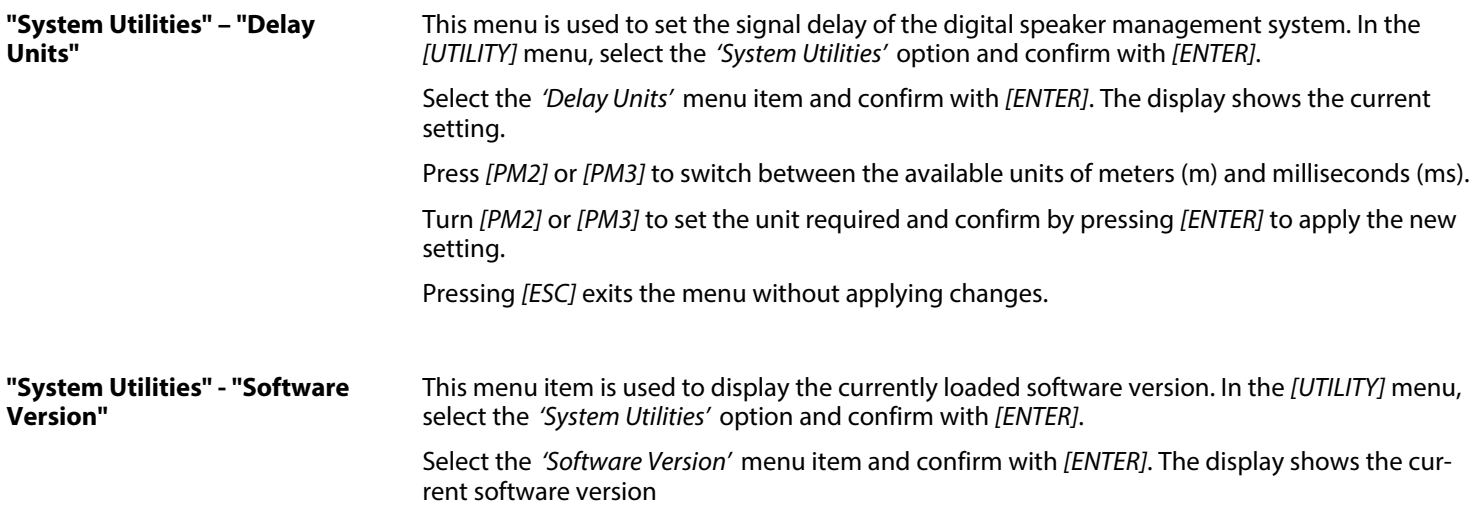

th · mann **MUSIC IS OUR PASSION** 

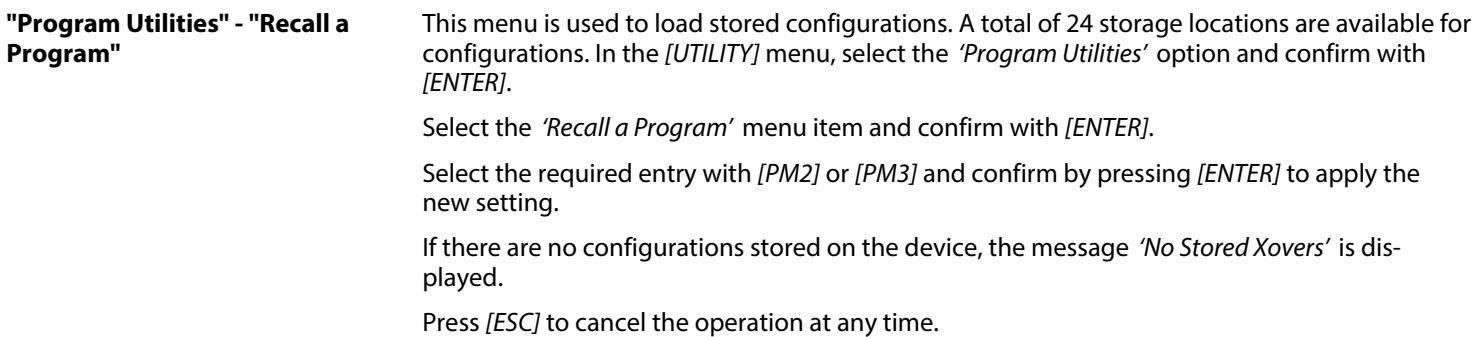

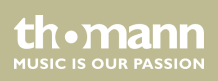

### **"Program Utilities" - "Save a Pro‐ gram"**

This menu is used to save current device settings as a configuration. A total of 24 storage loca‐ tions are available for configurations. In the *[UTILITY]* menu, select the *'Program Utilities'* option and confirm with *[ENTER]*.

Select the *'Save a Program'* menu item and confirm with *[ENTER]*.

Select the required storage location with *[PM2]* or *[PM3]* and confirm by pressing *[ENTER]*. Existing records can be overwritten. In this case, a corresponding confirmation prompt appears on the display. Press *[ENTER]* to confirm that the settings should be overwritten.

The following screen is used to enter a name under which the configuration is to be stored (up to 16 characters). Enter letters and numbers with *[PM2]* or *[PM3]*. The cursor can be placed in any position with *[NAV/PM1]*, for example to overwrite a character that has been entered incorrectly.

Use *[ENTER]* to confirm that the configuration is to be stored under the new name.

Press *[ESC]* to cancel the operation at any time.

th • mann **MUSIC IS OUR PASSION** 

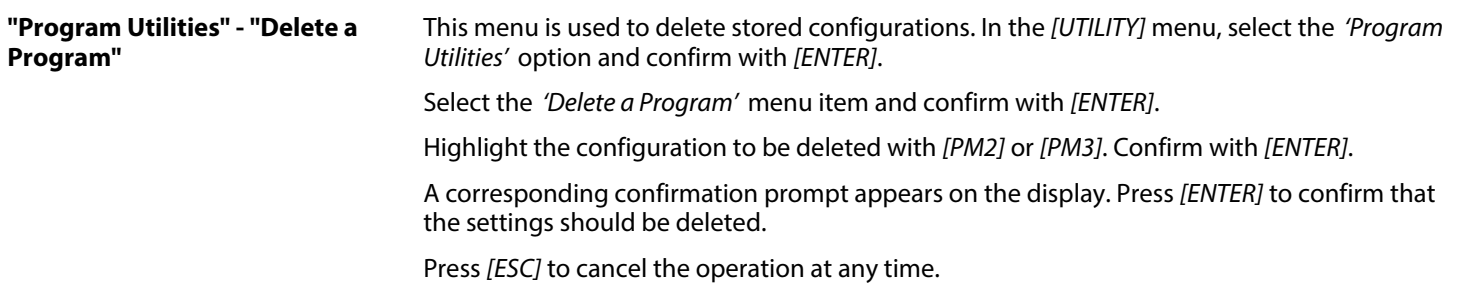

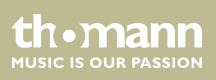

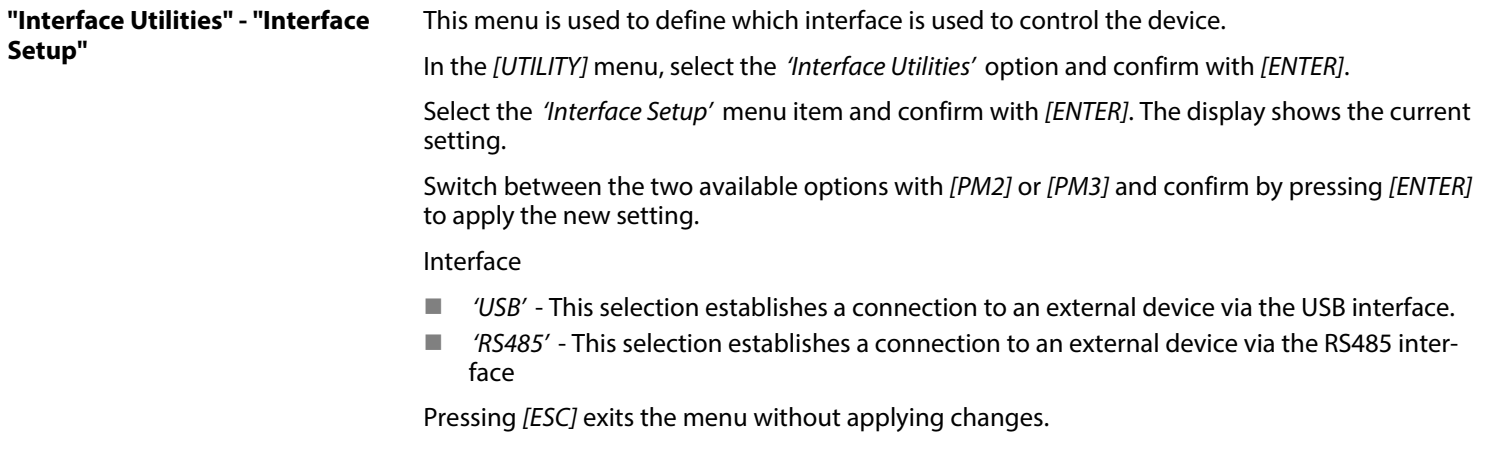

th • mann

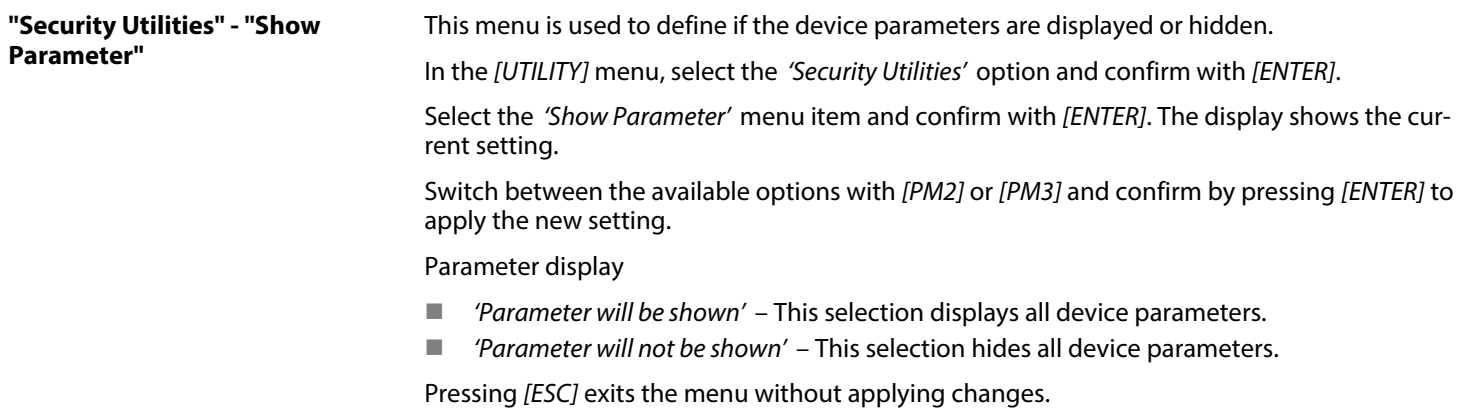

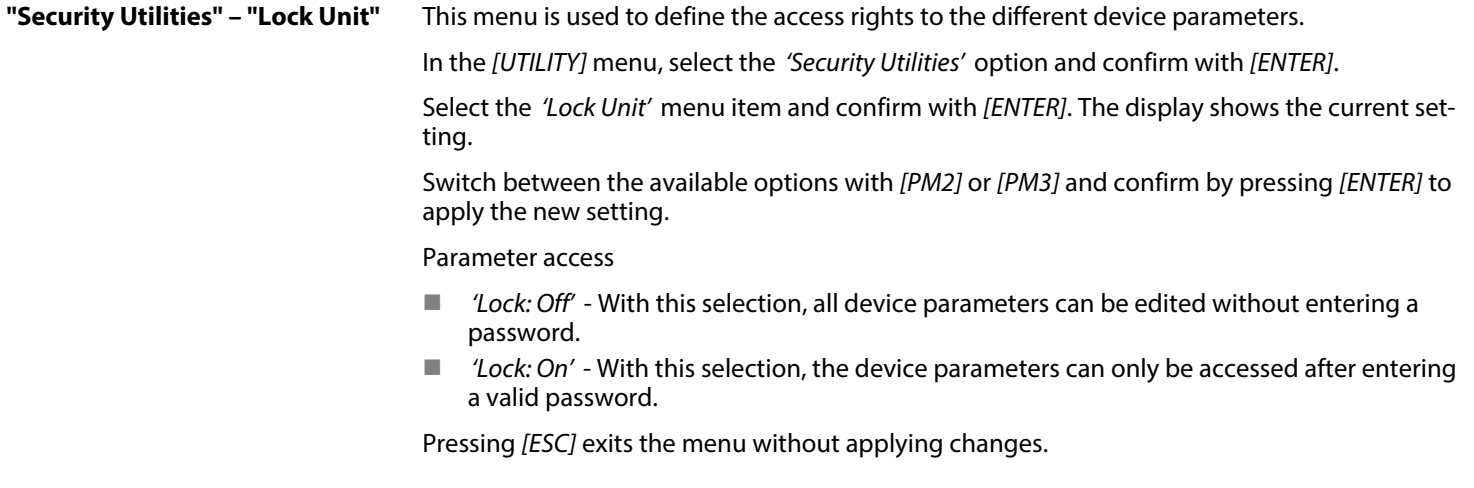

th . mann

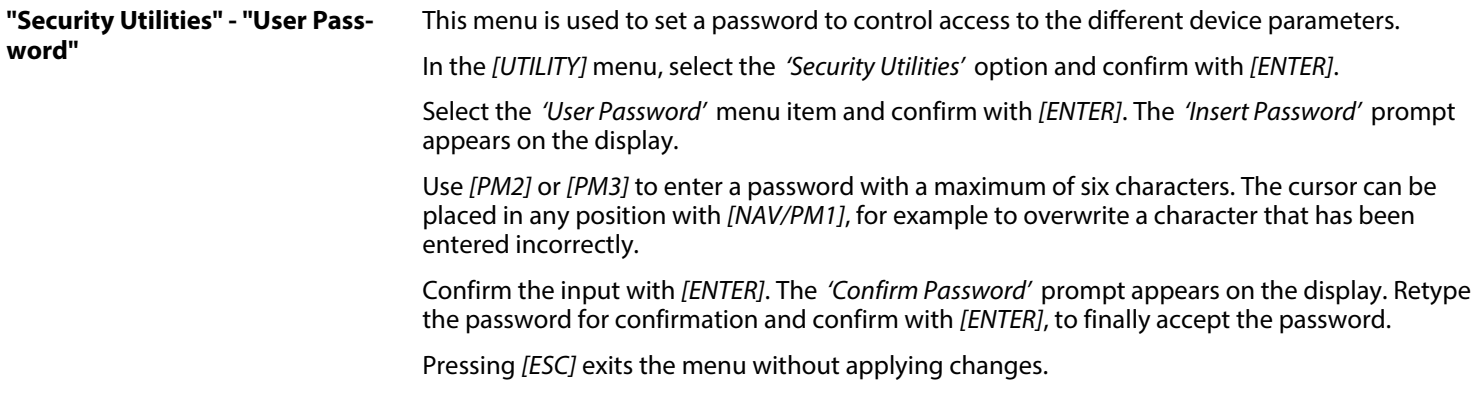

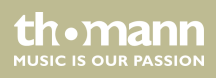

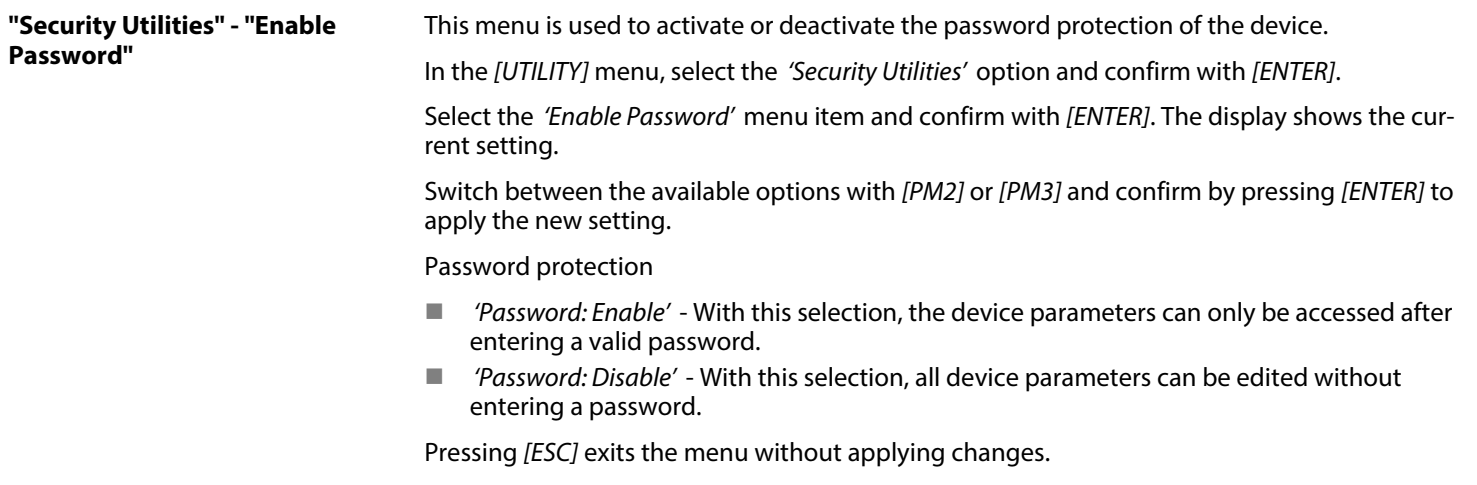

th • mann

### <span id="page-33-0"></span>**6.2 INPUT A/B menu**

Press *[A]* or *[B]* to activate the edit mode for channel A or B and to open the *'INPUT A/B'* menu. On the device, the *[EDIT]* display LED of the activated input channel A or B lights up blue. Press *[ENTER]*. An arrow is shown on the display. The individual input parameters can now be adjusted.

Changes always affect all active input channels.

Select the required option with*[NAV/PM1]* and confirm with *[ENTER]*. The selected menu item is marked with an asterisk (\*).

Adjust the settings with *[PM2]* or *[PM3]* and confirm by pressing *[ENTER]* to apply the new set‐ tings.

Pressing *[ESC]* exits the menu without applying changes.

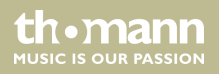

#### **INPUT A/B menu overview**

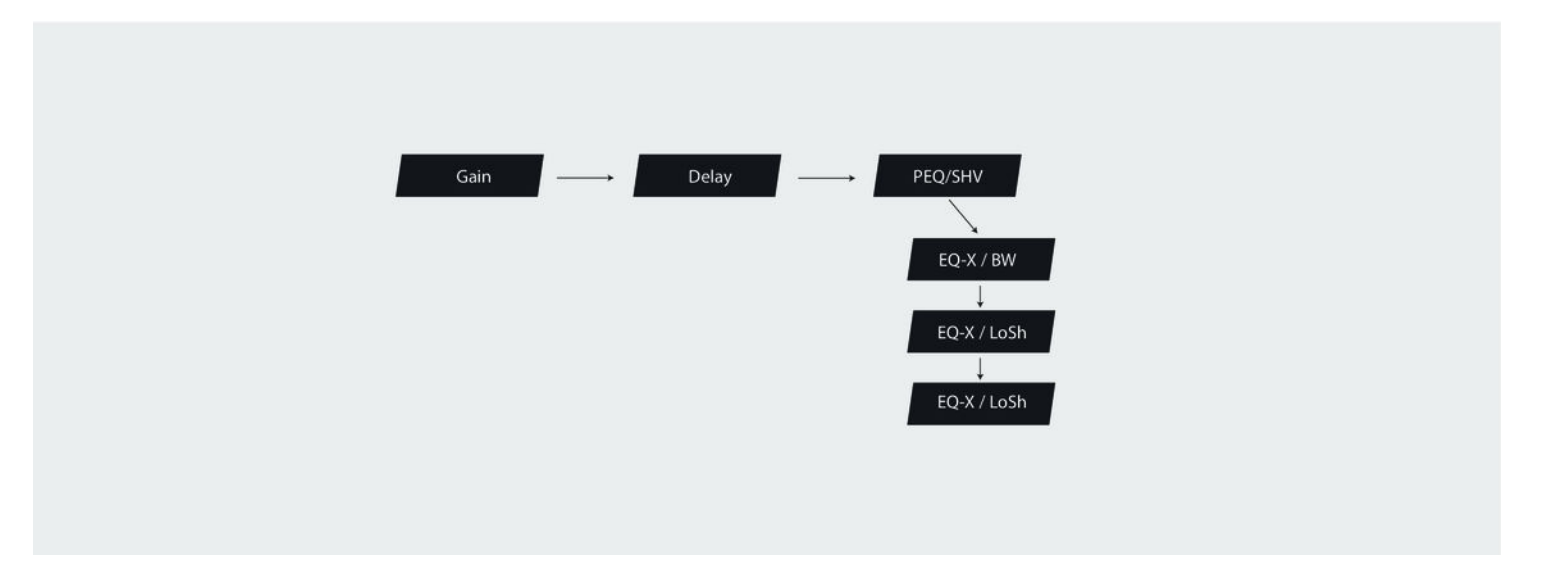

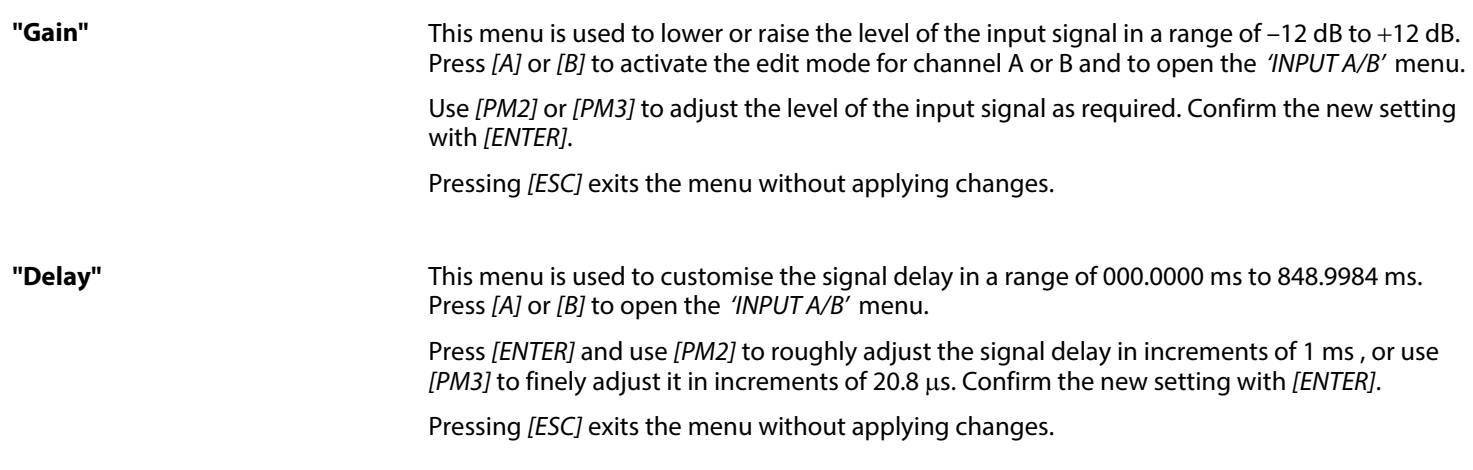

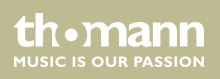

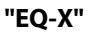

This menu is used to activate five shelving filters/bell filters for all inputs. Press *[A]* or *[B]* to open the *'INPUT A/B'* menu. Set the signal gain (Gain) to zero.

Turn *[PM2]* in a clockwise direction to activate a bell filter.

Press *[ENTER]* to open the edit mode and select the following parameters:

- Bypass the EQ with *[PM2]*: Bypass active if *'Byp=On'*, bypass inactive if *'Byp=Off'*
- Type of filter: Bell filter *'Peaking EO'* , High Shelving *'Hi-Shelv O'* or Low Shelving 'Lo-*Shelv\_Q'* (Shelving filter)

To adjust the parameters of the selected filter, press *[ENTER]* again. The following options are available on this level:

- n Frequency range with *[NAV/PM1]*, range *'20 Hz'* … *'20 kHz'*
- n Quality with *[PM2]*, range *'Q=0.3'* … *'Q=20'*
- Signal enhancement with *[PM3]*, range '-15 dB' ... '+15 dB'

Press *[ESC]* to return to the filter bypass menu. Press *[ENTER]* to return to the filter selection.

th.mann **MUSIC IS OUR PASSION** 

### <span id="page-37-0"></span>**6.3 OUTPUT 1/2/3/4/5/6 menu**

Press *[1]*, *[2]*, *[3]*, *[4]*, *[5]* and/or *[6]*, to activate the edit mode for channel 1, 2, 3, 4, 5 and/or 6 and open the *'OUTPUT 1/2/3/4/5/6'* menu. On the device, the *[EDIT]* display LED of the acti‐ vated output channel lights up blue. Press *[ENTER]*. An arrow is shown on the display. The indi‐ vidual output parameters can now be adjusted.

Select the required option with*[NAV/PM1]* and confirm with *[ENTER]*. The selected menu item is marked with an asterisk (\*).

Adjust the settings with *[PM2]* or *[PM3]* and confirm by pressing *[ENTER]* to apply the new set‐ tings.

Pressing *[ESC]* exits the menu without applying changes.

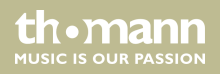

Operating

### **1/2/3/4/5/6 menu overview**

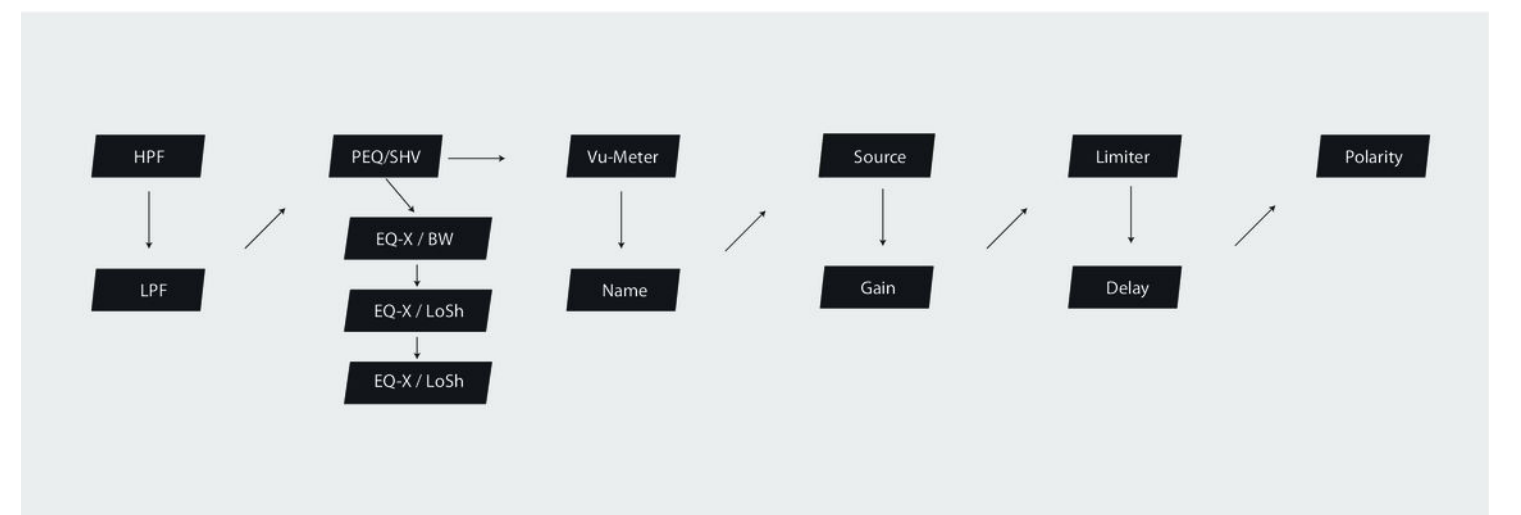

DSP 26

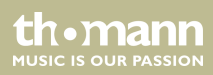

### **"HPF"**

This menu is used to activate a high-pass filter for all outputs. Press *[1]*, *[2]*, *[3]*, *[4]*, *[5]* and/or *[6]*, to activate the editing mode for channel 1, 2, 3, 4, 5 and/or 6 and adjust the following parame‐ ters as required:

- n Cutoff frequency with *[PM2]*, range *'20 Hz'* … *'20 kHz'*
- Filter type with *[PM3]* 
	- Butterworth, 6 dB, display *'Butwrth 6dB'*
	- Butterworth, 12 dB, display *'Butwrth 12dB'*
	- Linkwitz/Riley, 12 dB, display *'Lnk/Ril 12dB'*
	- Bessel, 12 dB, display *'Bessel 12dB'*
	- Butterworth, 18 dB, display *'Butwrth 18dB'*
	- Butterworth, 24 dB, display *'Butwrth 24dB'*
	- Linkwitz/Riley, 24 dB, display *'Lnk/Ril 24dB'*
	- Bessel, 24 dB, display *'Bessel 24dB'*

Pressing *[ESC]* exits the menu without applying changes.

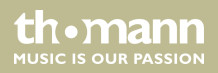

#### **"LPF"**

This menu is used to activate a low-pass filter for all outputs. Press *[1]*, *[2]*, *[3]*, *[4]*, *[5]* and/or *[6]*, to activate the editing mode for channel 1, 2, 3, 4, 5 and/or 6 and adjust the following parameters as required:

- n Cutoff frequency with *[PM2]*, range *'20 Hz'* … *'20 kHz'*
- Filter type with *[PM3]* 
	- Butterworth, 6 dB, display *'Butwrth 6dB'*
	- Butterworth, 12 dB, display *'Butwrth 12dB'*
	- Linkwitz/Riley, 12 dB, display *'Lnk/Ril 12dB'*
	- Bessel, 12 dB, display *'Bessel 12dB'*
	- Butterworth, 18 dB, display *'Butwrth 18dB'*
	- Butterworth, 24 dB, display *'Butwrth 24dB'*
	- Linkwitz/Riley, 24 dB, display *'Lnk/Ril 24dB'*
	- Bessel, 24 dB, display *'Bessel 24dB'*

Pressing *[ESC]* exits the menu without applying changes.

th.mann **MUSIC IS OUR PASSION** 

### **"EQ-X"**

This menu is used to activate five shelving filters/bell filters for all outputs. Press *[1]*, *[2]*, *[3]*, *[4]*, *[5]* and/or *[6]*, to activate the edit mode for channel 1, 2, 3, 4, 5 and/or 6. Set the signal gain (Gain) to zero.

Turn *[PM2]* in a clockwise direction to assign a bell filter.

Press *[ENTER]* to open the edit mode and select the following parameters:

- n Bypass the EQ with *[PM2]*: Bypass active if *'Byp=On'* , bypass inactive if *'Byp=Off'*
- Type of filter: Bell filter 'Peaking EQ', High Shelving 'Hi-Shelv Q' or Low Shelving 'Lo-*Shelv\_Q'* (Shelving filter)

To adjust the parameters of the selected filter, press *[ENTER]* again. The following options are available on this level:

- n Frequency range with *[NAV/PM1]*, range *'20 Hz'* … *'20 kHz'*
- n Quality with *[PM2]*, range *'Q=0.3'* … *'Q=20'*
- Signal enhancement with *[PM3]*, range '-15 dB' ... '+15 dB'

Press *[ESC]* to return to the filter bypass menu. Press *[ENTER]* to return to the filter selection.

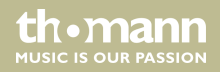

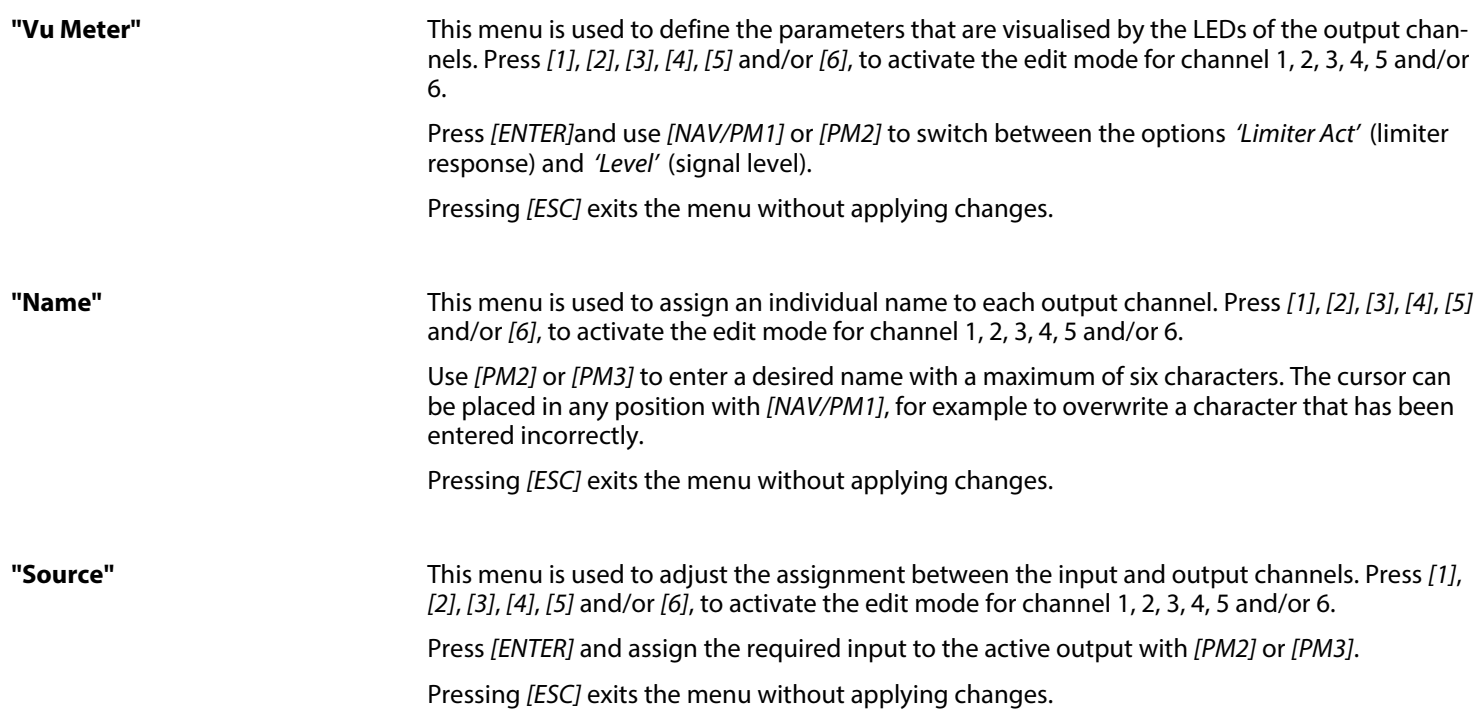

th • mann

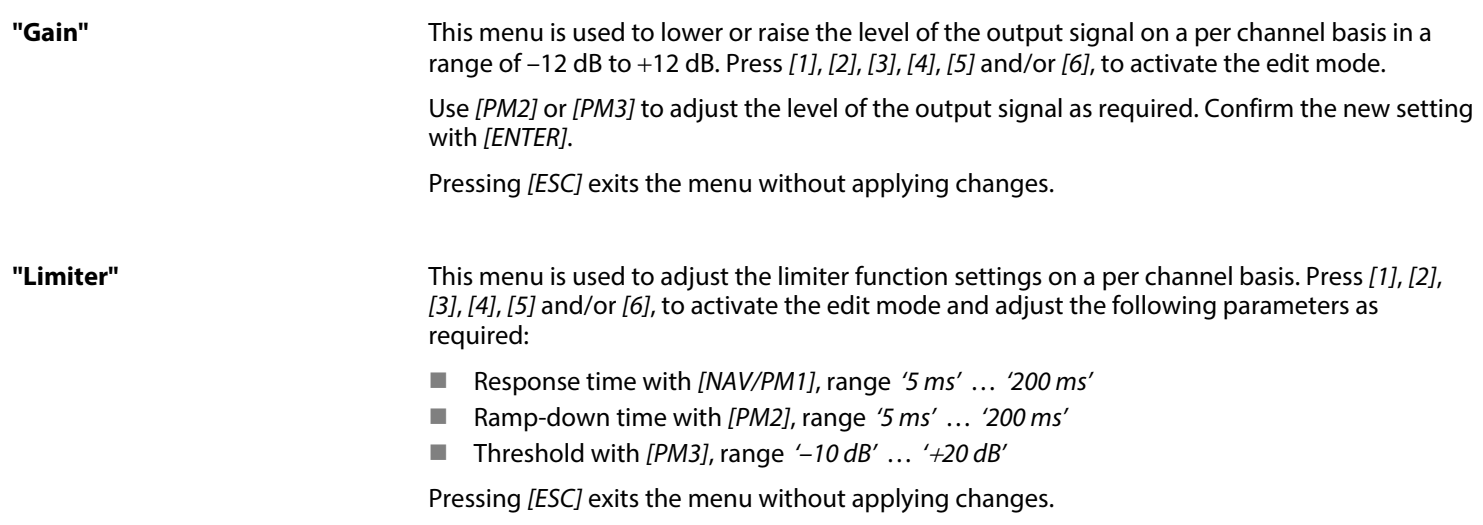

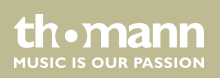

<span id="page-44-0"></span>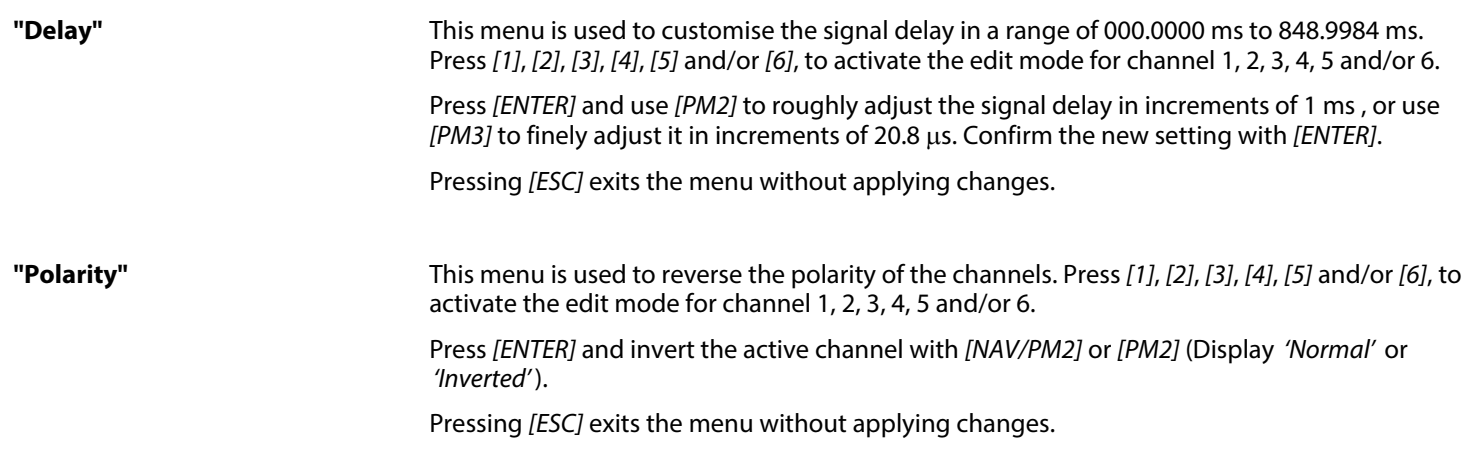

### **6.4 Channel linkage**

The device offers the option to freely link input and output channels, making it easier to edit the channel parameters.

th.mann **MUSIC IS OUR PASSION** 

First edit an input or output channel as required, see Ä *[Chapter 6.1 'UTILITY menu' on page 22](#page-21-0)*, Ä *[Chapter 6.2 'INPUT A/B menu' on page 34](#page-33-0)* and Ä *[Chapter 6.3 'OUTPUT 1/2/3/4/5/6 menu'](#page-37-0) [on page 38](#page-37-0)*. Then press the *[EDIT]* button of all channels for which these settings are to be applied (blue LED is lit).

Confirm the changes for all active channels with *[ENTER]*.

### <span id="page-45-0"></span>**6.5 Reset to factory defaults**

Proceed as follows to restore the factory default settings:

- 1. Switch off the device.
- **2.** Press and hold *[ENTER]*, *[ESC]* and *[UTILITY]*.
- **3.** Switch on the device.
- **4.** Release the three buttons as soon as the following message appears on the display: *'Please Wait … Memory Reset'* .
- **5.** Wait until the startup screen is displayed.

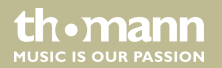

# <span id="page-46-0"></span>**7 Technical specifications**

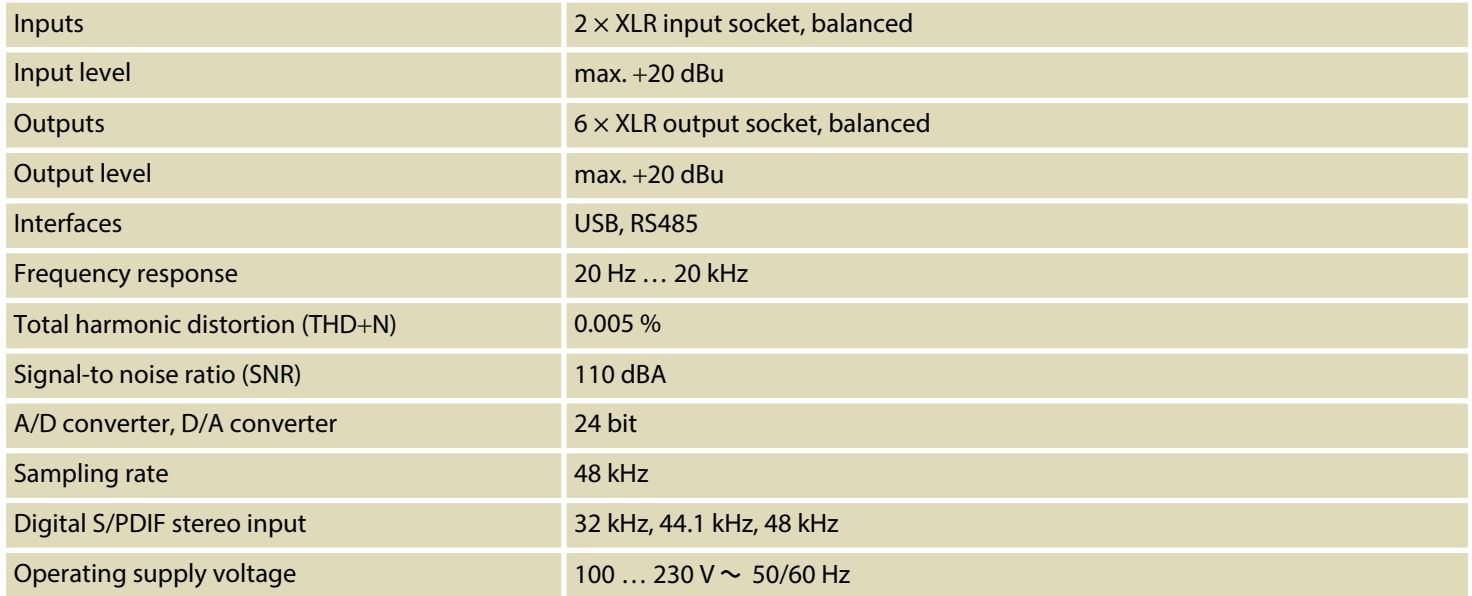

th · mann **MUSIC IS OUR PASSION** 

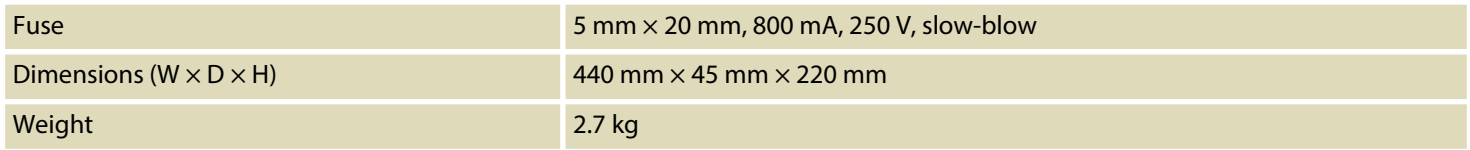

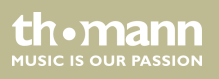

# <span id="page-48-0"></span>**8 Plug and connection assignment**

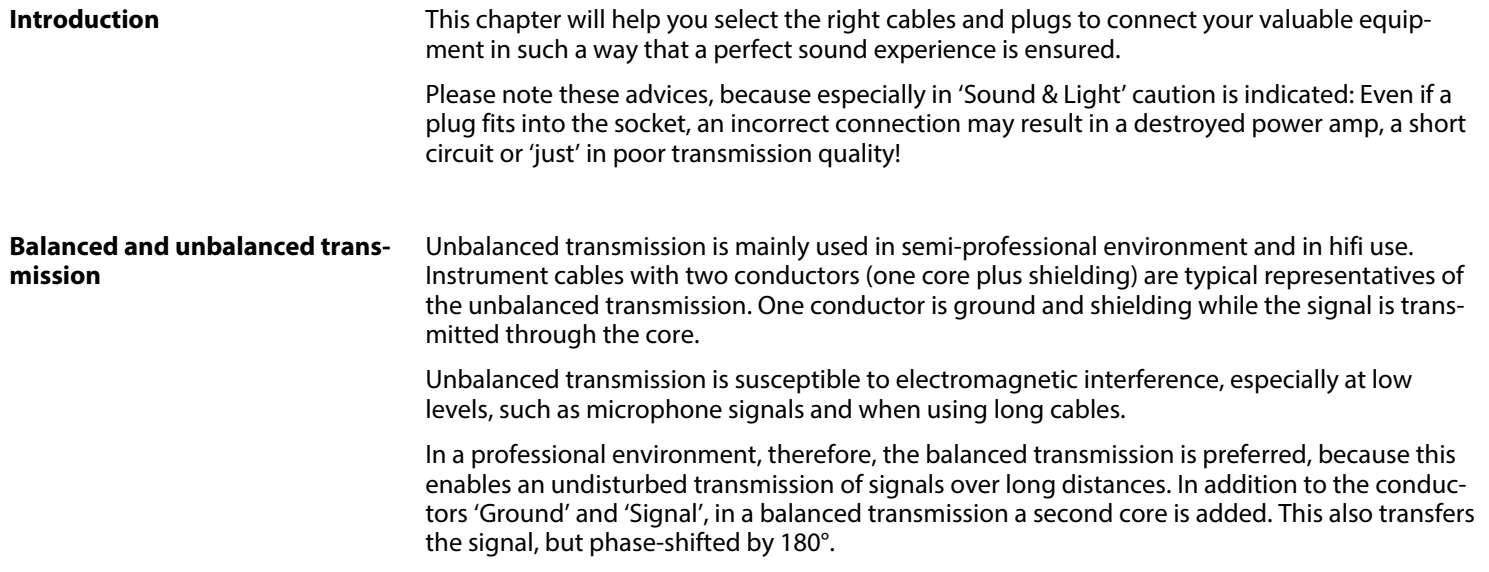

th.mann **MUSIC IS OUR PASSION** 

Since the interference affects both cores equally, by subtracting the phase-shifted signals, the interfering signal is completely neutralized. The result is a pure signal without any noise inter‐ ference.

#### **XLR plug (balanced)**

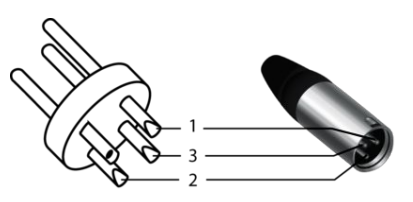

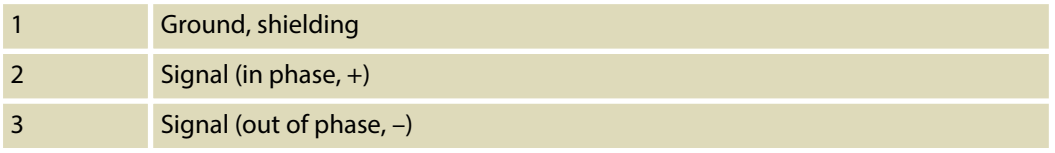

### **XLR plug (unbalanced)**

th.mann **MUSIC IS OUR PASSION** 

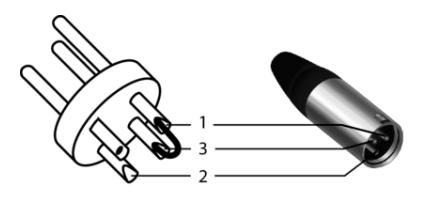

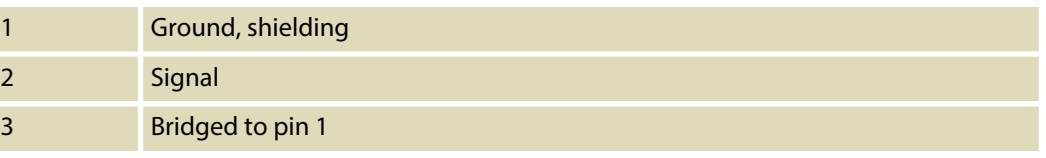

# <span id="page-50-0"></span>**9 Cleaning**

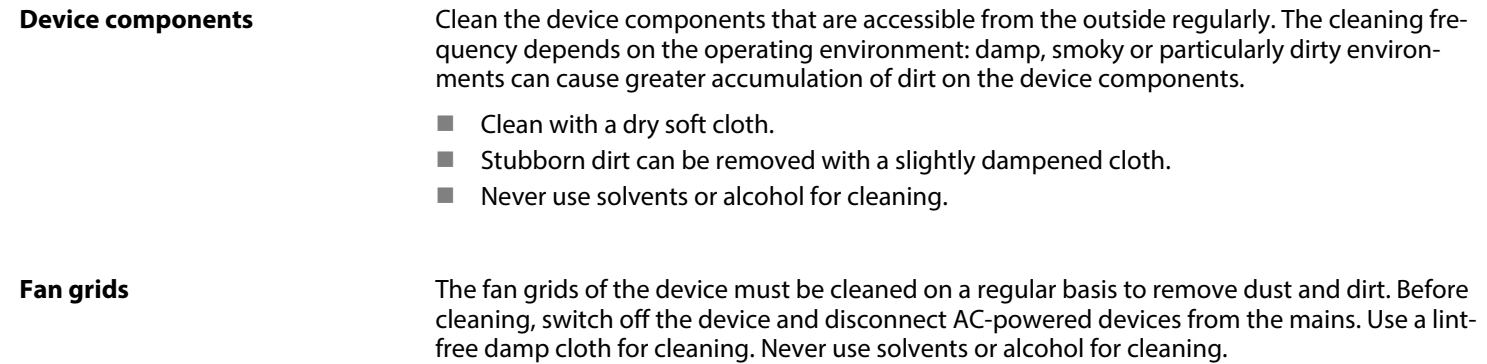

th · mann **MUSIC IS OUR PASSION** 

# <span id="page-51-0"></span>**10 Protecting the environment**

**Disposal of the packaging mate‐ rial**

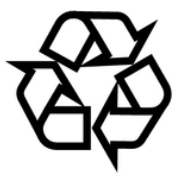

### **Disposal of your old device**

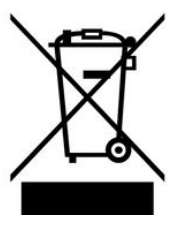

For the transport and protective packaging, environmentally friendly materials have been chosen that can be supplied to normal recycling.

Ensure that plastic bags, packaging, etc. are properly disposed of.

Do not just dispose of these materials with your normal household waste, but make sure that they are collected for recycling. Please follow the notes and markings on the packaging.

This product is subject to the European Waste Electrical and Electronic Equipment Directive (WEEE). Do not dispose with your normal household waste.

Dispose of this device through an approved waste disposal firm or through your local waste facility. When discarding the device, comply with the rules and regulations that apply in your country. If in doubt, consult your local waste disposal facility.

DSP 26

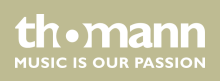

**Musikhaus Thomann · Hans-Thomann-Straße 1 · 96138 Burgebrach · Germany · www.thomann.de**